Provided for non-commercial research and educational use. Not for reproduction, distribution or commercial use.

# PLISKA **STUDIA MATHEMATICA BULGARICA** ПЛИСКА **БЪЛГАРСКИ МАТЕМАТИЧЕСКИ** СТУДИИ

The attached copy is furnished for non-commercial research and education use only. Authors are permitted to post this version of the article to their personal websites or institutional repositories and to share with other researchers in the form of electronic reprints. Other uses, including reproduction and distribution, or selling or licensing copies, or posting to third party websites are prohibited.

> For further information on Pliska Studia Mathematica Bulgarica visit the website of the journal http://www.math.bas.bg/~pliska/ or contact: Editorial Office Pliska Studia Mathematica Bulgarica Institute of Mathematics and Informatics **Bulgarian Academy of Sciences** Telephone: (+359-2)9792818, FAX:(+359-2)971-36-49 e-mail:  $pliska@math>.bas.bg$

Pliska Stud. Math. Bulgar. 16 (2004), 291-298

PLISKA STUDIA MATHEMATICA BULGARICA

## INTERACTIVE STEPWISE DISCRIMINANT ANALYSIS IN MATLAB

## $D. L. V and <sub>e</sub>v<sup>1</sup>$

The program **ldagui**.m is an interactive tool for linear and quadratic discriminant analysis. The reason for developing such a tool consists in failing of conformity with conventional statistical programs in following aspects: treating of missing data; interaction with the user; testing the quality of obtained models.

#### 1. Overview

Discriminant analysis (DA) is a very popular tool in applied statistics. The program ldagui.m is developed in the frame of MATLAB. It is used with the help of menus, shortcuts, listboxes and a slider.

- First shortly the mathematics behind DA will be outlined.
- Then the menus and shortcuts of the program will be described.

#### 2. Discriminant Analysis

Let us suppose that two random variables were observed:

1. *continuous*  $\xi$  with values  $x \in R^p$ ;

2000 Mathematics Subject Classification: 62-04, 62H30, 62J20

Key words: stepwise discriminant analysis linear quadratic MATLAB

<sup>1</sup>Partially supported by project PRO-ENBIS: GTC1-2001-43031 and WINE DB: G6RD-CT-2001-00646.

2. discrete (or categorical)  $\eta$  with values  $y \in \{1, 2, \ldots, G\}$ .

They have joined distribution (DA model):

- $\mathbf{P}(\eta = y) = p_y$
- The conditional distribution of  $\xi \in R^p$  given by  $\eta = y$  is described by the density of Gauss distribution  $p_y(x) = \varphi(x, \mu_y, C_y)$  described by two parameters: mean –  $\mu_y$  and covariance –  $C_y$ .

Suppose that the parameters of this model are known. That is: the prior probabilities –  $\{p_y\}$ ; group means –  $\{\mu_y\}$ ; within group covariance matrices –  $C_{\mathfrak{y}}$ .

Then according to the famous formula of Bayes the conditional probability of  $\eta = y$  given by  $\xi = x$  can be written down:

(1) 
$$
\mathbf{P}(\eta = y | \xi = y) = q(y | x) \stackrel{def}{=} c(x) p_y(x) = c(x) \varphi(x, \mu_y, C_y),
$$

where  $c(x)$  is a normalizing constant, such that  $\sum_{y} q(y|x) = 1$ . This probability is called *posterior* and it means that the observation x belongs to the group  $y$ with probability  $q(y|x)$ . Then according to the maximum likelihood principle the classification rule becomes:

(2) 
$$
\widehat{y}(x) = \underset{h}{argmax} : q(h|x).
$$

#### 2.1. Linear and Quadratic DA

Suppose that within group covariances  $C_y$  are equal:

(3) 
$$
C_y = C, \quad (y = 1, 2, ..., G).
$$

Then the maximum likelihood rule (2) becomes a set of inequalities:

(4) 
$$
p_{\widehat{y}}f(x,\mu_{\widehat{y}},C) \geq p_h f(x,\mu_h,C), \quad (h=1,2,\ldots,G)
$$

or (what is the same):

(5) 
$$
L_{\hat{y}}(x) = b(\hat{y})'x + a(\hat{y}) \ge L_h(x) = b(h)'x + a(h).
$$
  $(h = 1, 2, ..., G)$ 

The observation x should belong to the group y, if for each h the inequality  $(5)$ holds. The linear functions L are called *discriminant functions*.

If the assumption (3):  $C_y = C$  is not appropriate, the corresponding functions become quadratic.

The estimators of common C and within group  $C_y$  covariance matrices are constructed in the usual way. In **ldagui**.m the estimators  $C_y$  will be stabilized using optimal value of  $\alpha$ :

(6) 
$$
\widehat{\hat{C}}_y = (1 - \alpha)\widehat{C} + \alpha \widehat{C}_y.
$$

As criteria for this optimization the classification or the theoretical error of the DA model can be used. This variant of DA is called QLDA.

#### 2.2. Theoretical error

By definition theoretical error of a DA model is the probability of incorrect classification of a random observation. In ldagui.m a huge sample with 6000 observations per group is produced according estimated within group means and covariance matrices. The sample is classified and results are reported on the MATLAB command window. This may be considered as an estimate of the theoretical error of a model with equal prior probabilities.

#### 2.3. Selecting variables

The standard approach of Fisher is to maximize the between group variance or (what is the same) to minimize the common within group variance:

$$
SS = \sum_{g \in G} \sum_{i \in I(g)} (x_i - m(g))(x_i - m(g))'.
$$

Trace or determinant can be used to find corresponding variables. Now in all programs the so called Wilk's lambda is used:

$$
\Lambda = \frac{\det(SS_{in})}{\det(SS_{total})}.
$$

It is easy to calculate (see [Jennrich, 1977]) and convenient to update if a variable is to be entered into (or to be removed from) the model.

#### 3. Menus

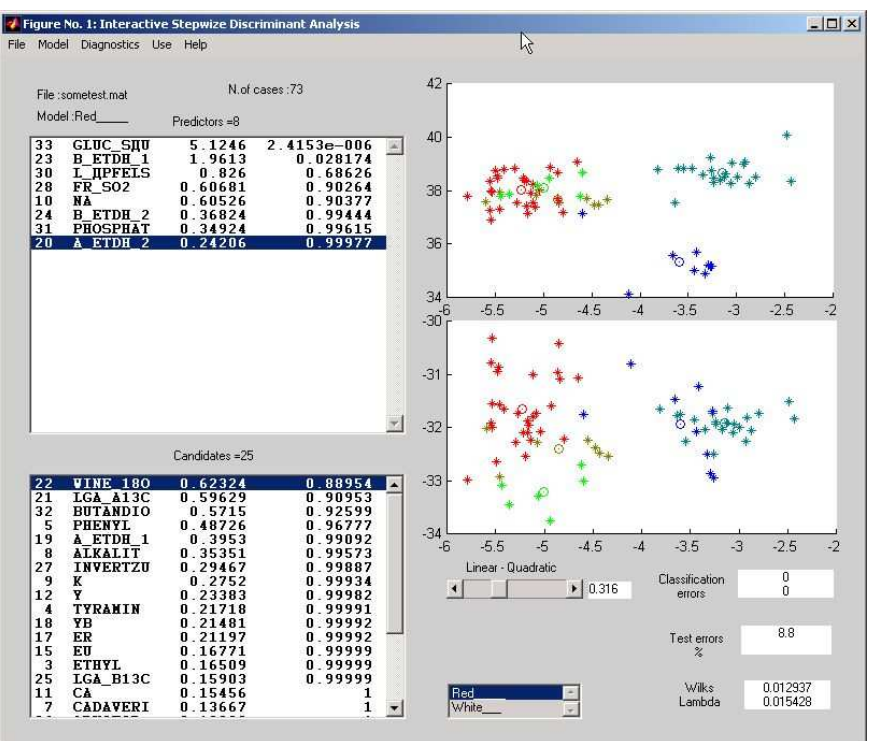

Figure 1: The main window of the program

Before the menus of the program will be considered we need some explanations of the words used.

#### Comma separated values

These (.csv) files are common for many applications. They are easily exported and imported by Excel and Statistica programs.

ldagui.m assumes that:

- the separating character is comma;
- the first row contains strings for variable names;
- the first column contains strings for case names.

No commas should be in these strings. All the other fields should contain numbers (or should be empty for missing values).

#### Categorical variables

The categorical variables should have consecutive positive integer values. If exporting them from Statistica you should say integers instead of text values.

Any information about text values which were created in Statistica will be lost and moreover their values in **1dagui**.m may be changed to first natural numbers: 1,2,3...

#### 3.1. File

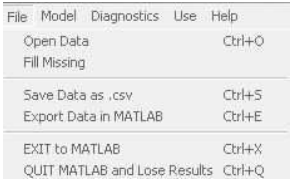

The File drop down menu may be used separately in order to fill the missing data with within group means.

#### Figure 2: File menu

Open Data The program loads a data (.csv) file. The program will ask you to select one obligatory variable for the classification. The use of  $ldagui.m$  is impossible without classification variable.

Filling Missing You will be asked to choose a (not obligatory) selection Data variable. The classification and the selection variable will be used in the algorithm for filling missing data. Filling Missing Data is done automatically by ldagui.m upon reading of .csv data. They are replaced by within group means. These means are formed by each combination of values of classification and selection variables. Save Data Saves the data file in a form of a comma separated file

Exit to MATLAB Saves the MATLAB workspace in a tempmodel.mat for the following examination and use.

for the later import into Excel or Statistica.

Quit MATLAB Simply closes MATLAB

## 296 D. L. Vandev

## 3.2. Model

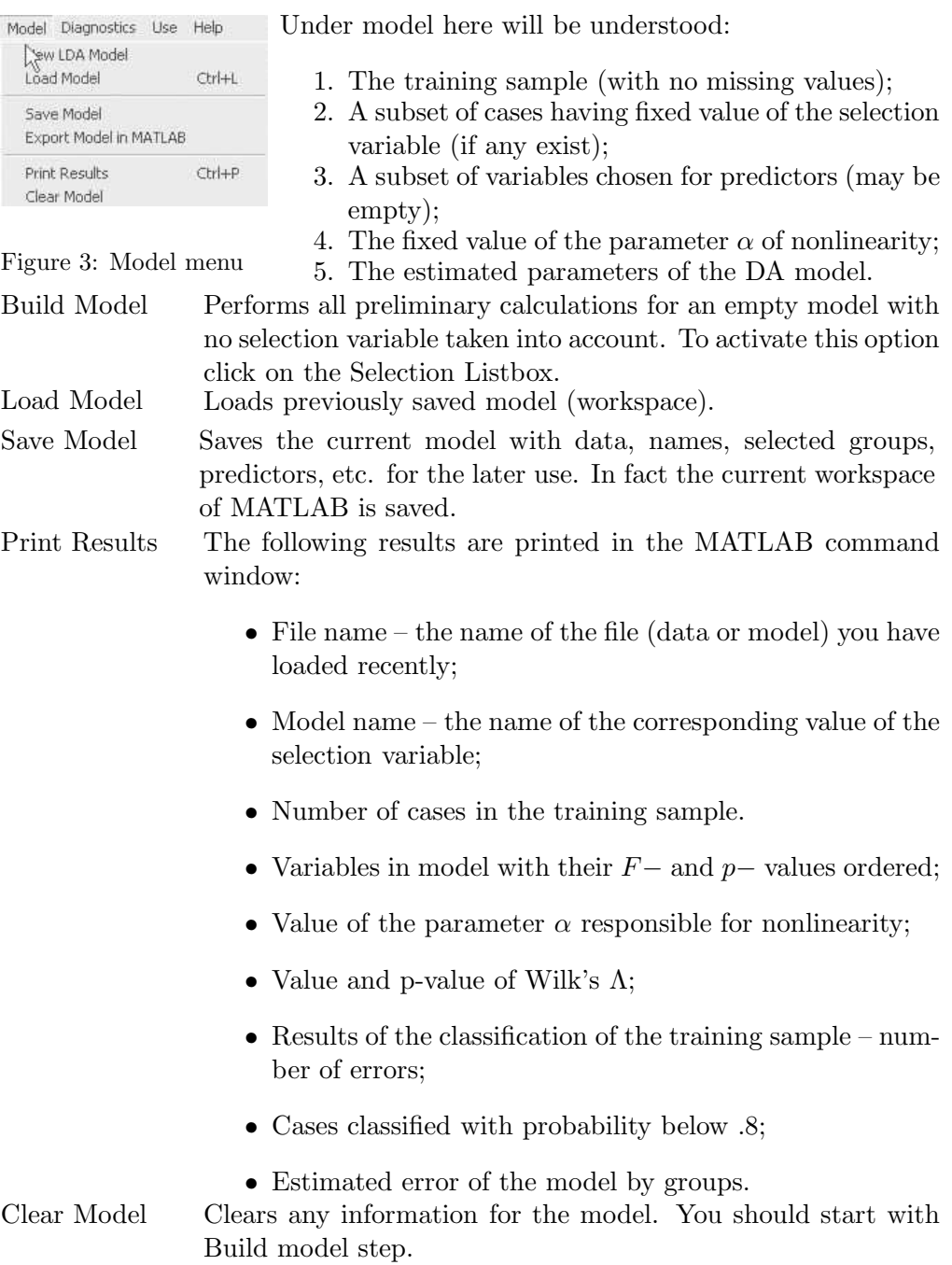

## 3.3. Diagnostics

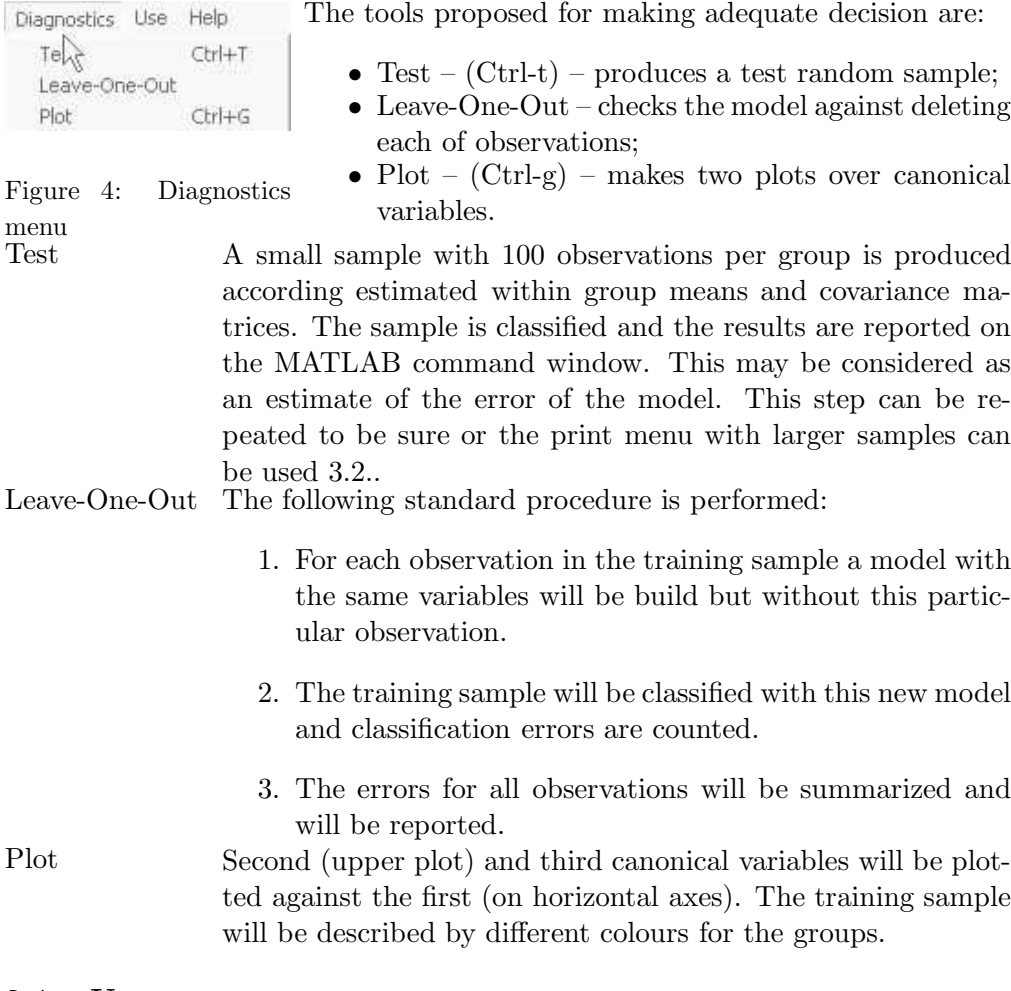

#### 3.4. Use

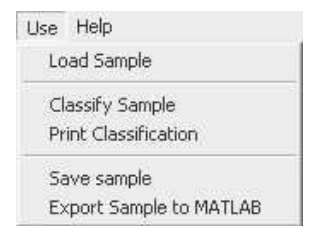

This menu aims to help the user to apply the model to some other data set. Below this set is called sample.

Figure 5: Use menu

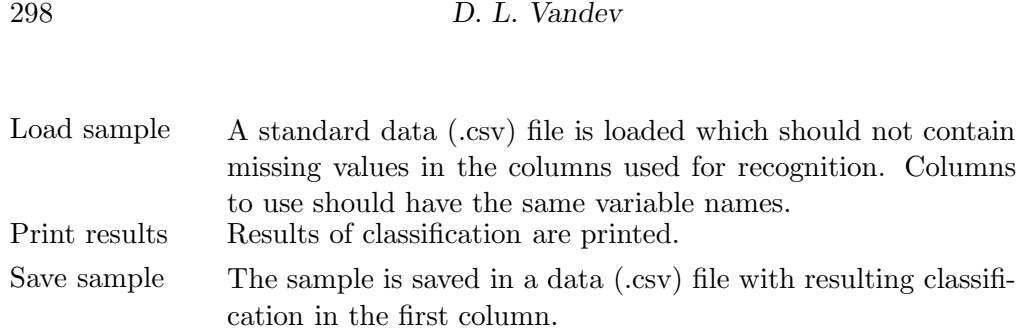

## 4. Algorithms

The calculations are based on the paper of [Jennrich, 1977] in the classical collection of [Einslein et al., 1977] being in the foundations of the package BMDP (see [Dixon, 1981]).

### R EFE R E N C ES

- [Dixon, 1981] J. Dixon (ed.) BMDP Statistical Software 81, 1981, University of California, Los Angeles.
- [Vandev, Römisch, 2003] D. VANDEV and U. RÖMISCH. Comparing several methods of Discriminant Analysis on the case of Wine Data. Pliska Stud. Math. Bulg. (Eds D. Vandev, N. Yanev) Proceedings of the Seminar on Statistical Data Analysis 2003. Sozopol, 21–28.06.2003, 16, 299–308.
- [Einslein et al., 1977] K. Einslein, A. Ralston, et al. (eds) Statistical Methods for Digital Computers, 1977, John Wiley & Sons, New York.
- [Jennrich, 1977] R. I. Jennrich. Stepwise discriminant analysis. In: Statistical Methods for Digital Computers, 1977, John Wiley & Sons, New York, 76–95.

D. L. Vandev Sofia University "St.Kliment Ohridski" Sofia, Bulgaria e-mail: vandev@fmi.uni-sofia.bg